# pst-slpe package version 1.3

Martin Giese\*and Herbert Vo $\beta^{\dagger}$ 2008/09/20

### 1 Introduction

As of the 97 release, PSTricks contains the pst-grad package, which provides a gradient fill style for arbitrary shapes. Although it often produces nice results, it has a number of deficiencies:

- 1. It is not possible to go from a colour A to B to C, etc. The most evident application of such a multi-colour gradient are of course rainbow effects. But they can also be useful in informative contexts, eg to identify modes of operation in a scale of values (normal/danger/overload).
- 2. Colours are interpolated linearly in the RGB space. This is often OK, but when you want to go from red (1,0,0) to green (0,1,0), it looks much better to get there via yellow (1,1,0) than via brown (0.5,0.5,0). The point is, that to get from one saturated colour to another, the colours on the way should also be saturated to produce an optically pleasing result.
- 3. pst-grad is limited to *linear* gradients, ie there is a (possibly rotated) rectilinear coordinate system, such that the colour at every point depends only on the x coordinate of the point. In particular, there is no way to get circular patterns.

pst-slpe solves all of the mentioned problems in one package.

Problems 1. is addressed by permitting the user to specify an arbitrary number of colours, along with the points at which these are to be reached. A special form of each of the fill styles is provided, which just needs two colours as parameters, and goes from one to the other. This makes the fill styles easier to use in that simple case.

Problem 2. is solved by interpolating in the hue-saturation-value colour space. Conversion between RGB and HSV is done behind the scenes. The user specifies colours in RGB.

<sup>\*</sup>giese@ira.uka.de

 $<sup>^\</sup>dagger voss@pstricks.de$ 

Finally, pst-slpe provides *concentric* and *radial* gradients. What these mean is best explained with a polar coordinate system: In a concentric pattern, the colour of a point depends on the radius coordinate, while in a radial pattern, it depends on the angle coordinate.

As a special bonus, the PostScript part of pst-slpe is somewhat optimized for speed. In ghostscript, rendering is about 30% faster than with pst-grad.

For most of these problems, solutions have been posted in the appropriate TEX newsgroup over the years. pst-slpe has however been developed independently from these proposals. It is based on the original PSTricks 0.93 gradient code, most of which has been changed or replaced. The author is indebted to Denis Girou, whose encouragement triggered the process of making this a shipable package instead of a private experiment.

The new fill styles and the graphics parameters provided to use them are described in section 2 of this document. Section 3, if present, documents the implementation consisting of a generic TeX file and a PostScript header for the dvi-to-PostScript converter. You can get section 3 by calling LaTeX as follows on most relevant systems:

latex '\AtBeginDocument{\AlsoImplementation}\input{pst-slpe.dtx}'

# 2 Package Usage

To use pst-slpe, you have to say

\usepackage{pst-slpe}

in the document prologue for LATEX, and

\input pst-slpe.tex

in "plain" TFX.

# 3 New macro and fill styles

\psBall It takes the (optional) coordinates of the ball center, the color and the radius as parameter and uses \pscircle for painting the bullet.

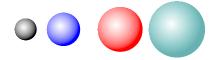

\psBall{black}{2ex}

```
\psBall(1,0){blue}{3ex}
\psBall(2.5,0){red}{4ex}
\psBall(4,0){green!50!blue!60}{5ex}
```

The predinied options can be overwritten in the usual way:

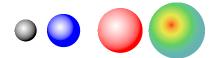

\psBall{black}{2ex}
\psBall[sloperadius=10pt](1,0){blue}{3ex}
\psBall(2.5,0){red}{4ex}
\psBall[slopebegin=red](4,0){green!50!blue!60}{5ex}

slope slopes ccslope ccslopes radslope radslopes pst-slpe provides six new fill styles called slope, slopes, ccslope, ccslopes, radslope and radslopes. These obviously come in pairs: The ...slope-styles are simplified versions of the general ...slopes-styles.<sup>1</sup> The cc... styles paint concentric patterns, and the rad... styles do radial ones.

Here is a little overview of what they look like:

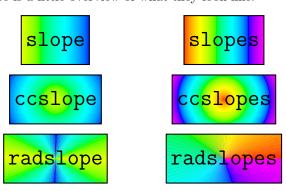

These examples were produced by saying simply

\psframebox[fillstyle=slope]{...}

etc. without setting any further graphics parameters. The package provides a number of parameters that can be used to control the way these patterns are painted.

slopebegin slopeend

The graphics parameters slopebegin and slopeend set the colours between

 $<sup>^{1}\</sup>mathrm{By}$  the way, I use slope as a synonym for gradient. It sounds less pretentious and avoids name clashes.

which the three ...slope styles should interpolate. Eg,

\psframebox[fillstyle=slope,slopebegin=red,slopeend=green]{...}

produces:

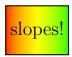

The same settings of slopebegin and slopeend for the ccslope and radslope fillstyles produce

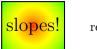

resn

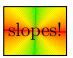

The default settings go from a greenish yellow to pure blue.

slopecolors

If you want to interpolate between more than two colours, you have to use the ...slopes styles, which are controlled by the slopecolors parameter instead of slopebegin and slopeend. The idea is to specify the colour to use at certain points 'on the way'. To fill a shape with slopes, imagine a linear scale from its left edge to its right edge. The left edge must lie at coordinate 0. Pick an arbitrary value for the right edge, say 23. Now you want to get light yellow at the left edge, a pastel green at 17/23 of the way and dark cyan at the right edge, like this:

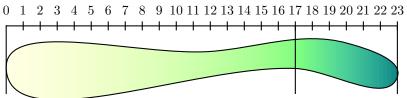

The RGB values for the three colours are (1,1,0.9), (0.5,1,0.5) and (0,0.5,0.5). The value for the **slopecolors** parameter is a list of 'colour infos' followed by the number of 'colour infos'. Each 'colour info' consists of the coordinate value where a colour is to be specified, followed by the RGB values of that colour. All these values are separated by white space. The correct setting for the example is thus:

```
slopecolors=0 1 1 .9 17 .5 1 .5 23 0 .5 .5 3
```

For ccslopes, specify the colours from the center outward. For radslopes (with no rotation specified), 0 represents the ray going 'eastward'. Specify the colours anti-clockwise. If you want a smooth gradient at the beginning and starting ray of radslopes, you should pick the first and last colours identical.

Please note, that the **slopecolors** parameter is not subject to any parsing on the TEX side. If you forget a number or specify the wrong number of segments, the PostScript interpreter will probably crash.

The default value for slopecolors specifies a rainbow.

slopesteps

The parameter slopesteps controls the number of distinct colour steps rendered. Higher values for this parameter result in better quality but proportionally slower rendering. Eg, setting slopesteps to 5 with the slope fill style results in

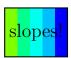

The default value is 100, which suffices for most purposes. Remember that the number of distinct colours reproducible by a given device is limited. Pushing slopesteps to high will result only in loss of performance at no gain in quality.

slopeangle

The slope(s) and radslope(s) patterns may be rotated. As usual, the angles are given anti-clockwise. Eg, an angle of 30 degrees gives

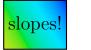

and

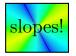

with the slope and radslope fillstyles.

slopecenter

For the cc... and rad... styles, it is possible to set the center of the pattern. The slopecenter parameter is set to the coordinates of that center relative to the bounding box of the current path. The following effect:

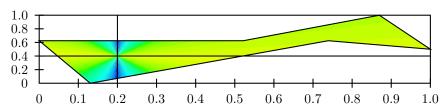

was achieved with

fillstyle=radslope,slopecenter=0.2 0.4

The default value for slopecenter is 0.5 0.5, which is the center for symmetrical shapes. Note that this parameter is not parsed by TEX, so setting it to anything else than two numbers between 0 and 1 might crash the PostScript interpreter.

sloperadius

Normally, the cc... and rad... styles distribute the given colours so that the center is painted in the first colour given, and the points of the shape furthest from the center are painted in the last colour. In other words the maximum radius to which the slopecolors parameter refers is the maximum distance from the center (defined by slopecenter) to any point on the periphery of the shape. This radius can be explicitly set with sloperadius. Eg, setting sloperadius=0.5cm gives

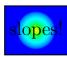

Any point further from the center than the given sloperadius is painted with the last colour in slopeclours, resp. slopeend.

The default value for sloperadius is 0, which invokes the default behaviour of automatically calculating the radius.

fading startfading endfading

The optional boolean keyword fading allows a transparency effect of the filled area, starting with the opacity value startfading and ending with the value of endfading. Both values must be of the intervall [0...1], with 0 for total opacity and 1 for no opacity. The values are preset by 0 and 1.

Here is a little overview of what they look like:

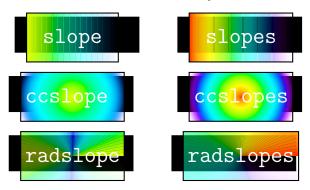

These examples were produced by saying simply

\psframebox[fading,fillstyle=...]{...}

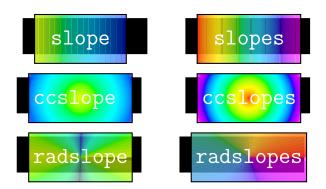

These examples were produced by saying simply

\psframebox[fading,startfading=0.3,endfading=0.8,fillstyle=...]{...}

### 4 The Code

### 4.1 Producing the documentation

A short driver is provided that can be extracted if necessary by the DOCSTRIP program provided with  $\LaTeX$   $2\varepsilon$ .

```
1 (*driver)
 2 \NeedsTeXFormat{LaTeX2e}
 3 \documentclass{ltxdoc}
 4 \usepackage{pst-slpe}
 5 \usepackage{pst-plot}
 6 \DisableCrossrefs
 7 \MakeShortVerb{\|}
 8 \newcommand\Lopt[1]{\textsf{#1}}
 9 \newcommand\file[1]{\texttt{#1}}
10 \AtEndDocument{
11 \PrintChanges
12 \PrintIndex
13 }
14 %\OnlyDescription
15 \begin{document}
16 \DocInput{pst-slpe.dtx}
17 \end{document}
18 (/driver)
```

## 4.2 The pst-slpe.sty file

```
The pst-slpe.sty file is very simple. It just loads the generic pst-slpe.tex file.
19 (*stylefile)
20 \RequirePackage{pstricks}
21 \ProvidesPackage{pst-slpe}[2005/03/05 package wrapper for 'pst-slpe.tex']
22 \input{pst-slpe.tex}
23 \ProvidesFile{pst-slpe.tex}
^{24}
    [\pstslpefiledate\space v\pstslpefileversion\space
       'pst-slpe' (mg,hv)]
25
26 \IfFileExists{pst-slpe.pro}{%
    \ProvidesFile{pst-slpe.pro}
      [2008/06/19 v. 0.01, PostScript prologue file (hv)]
28
      \@addtofilelist{pst-slpe.pro}}{}%
29
30 (/stylefile)
```

#### 4.3 The pst-slpe.tex file

pst-slpe.tex contains the T<sub>E</sub>X-side of things. We begin by identifying ourselves and setting things up, the same as in other PSTricks packages.

```
31 \langle *texfile \rangle
32 \text{message{ v\pstslpefileversion, \pstslpefiledate}}
33 \csname PstSlopeLoaded\endcsname
```

slopebegin slopeend slopesteps slopeangle

#### 4.3.1 New graphics parameters

We now define the various new parameters needed by the slope fill styles and install default values. First come the colours, ie graphics parameters slopebegin and slopeend, followed by the number of steps, slopesteps, and the rotation angle, slopeangle.

```
43 \newrgbcolor{slopebegin}{0.9 1 0}

44 \define@key[psset]{pst-slpe}{slopebegin}{\pst@getcolor{#1}\psslopebegin}% --> hv

45 \psset[pst-slpe]{slopebegin=slopebegin} % --> hv

46

47 \newrgbcolor{slopeend}{0 0 1}

48 \define@key[psset]{pst-slpe}{slopeend}{\pst@getcolor{#1}\psslopeend}% --> hv

49 \psset[pst-slpe]{slopeend=slopeend}% --> hv

50

51 \define@key[psset]{pst-slpe}{slopesteps}{\pst@getint{#1}\psslopesteps}% --> hv

52 \psset[pst-slpe]{slopesteps=100}% --> hv

53

54 \define@key[psset]{pst-slpe}{slopeangle}{\pst@getangle{#1}\psx@slopeangle}% --> hv

55 \psset[pst-slpe]{slopeangle=0}% --> hv
```

slopecolors

The value for slopecolors is not parsed. It is directly copied to the PostScript output. This is certainly not the way it should be, but it's simple. The default value is a rainbow from red to magenta.

```
56 \define@key[psset]{pst-slpe}{slopecolors}{\def\psx@slopecolors{#1}}% --> hv
57 \psset[pst-slpe]{slopecolors={% --> hv
58 0.0 1 0 0
59 0.4 0 1 0
60 0.8 0 0 1
61 1.0 1 0 1
62 4}}
```

slopecenter

The argument to slopecenter isn't parsed either. But there's probably not much that can go wrong with two decimal numbers.

 $63 \end{array} {\end{array} \end{array} } $$ \end{array} $$ define@key[psset]{pst-slpe}{slopecenter}{\end{array} } $$ --> hv $$ \end{array} $$ on $$ 0.5}} $$ --> hv $$$ 

sloperadius

The default value for sloperadius is 0, which makes the PostScript procedure PatchRadius determine a value for the radius.

```
65 \define@key[psset]{pst-slpe}{sloperadius}{\pst@getlength{#1}\psx@sloperadius}% --> hv 66 \psset[pst-slpe]{sloperadius=0}% --> hv
```

fading The default value for fading is false, which is no transparency effect at all. With fading=true the package takes the values startfading and endfading into account for the opacity effect of the filled area.

```
67 \define@boolkey[psset]{pst-slpe}[PST@]{fading}[true]{}% --> hv 68 \psset[pst-slpe]{fading=false}% --> hv
```

startfading The relativ number for the starting value (0...1), preset by 0.

endfading The relativ number for the end value (0...1), preset by 1.

```
70 \define@key[psset]{pst-slpe}{endfading}{\pst@checknum{#1}\psk@endfading }% --> hv 71 \psset[pst-slpe]{startfading=0,endfading=1}% --> hv
```

#### 4.3.2 Fill style macros

Now come the fill style definitions that use these parameters. There is one macro for each fill style named \psfs@style. PSTricks calls this macro whenever the current path needs to be filled in that style. The current path should not be clobbered by the PostScript code output by the macro.

slopes For the slopes fill style we produce PostScript code that first puts the slopecolors parameter onto the stack. Note that the number of colours listed, which comes last in slopecolors is now on the top of the stack. Next come the slopesteps and slopeangle parameters. We switch to the dictionary established by the pst-slop.pro Prolog and call SlopesFill, which does the artwork and takes care to leave the path alone.

```
72 \def\psfs@slopes{%
```

- 73 \addto@pscode{
- 74 \psx@slopecolors\space
- 75 \psslopesteps
- 76 \psx@slopeangle
- 77 \ifPST@fading \psk@startfading \psk@endfading true \else false \fi
- 78 tx@PstSlopeDict begin SlopesFill end}}

Slope The slope style uses parameters slopebegin and slopeend instead of slopecolors. So the produced PostScript uses these parameters to build a stack in slopecolors format. The \pst@usecolor generates PostScript to set the current colour. We can query the RGB values with currentrgbcolor. A gsave/grestore pair is used to avoid changing the PostScript graphics state. Once the stack is set up, SlopesFill is called as before.

```
79 \def\psfs@slope{%
```

- 80 \addto@pscode{%
- 81 gsave

```
0 \pst@usecolor\psslopebegin currentrgbcolor
           82
                 1 \pst@usecolor\psslopeend currentrgbcolor
           83
           84
               grestore
           85
               \psslopesteps \psx@slopeangle
           86
               \ifPST@fading \psk@startfading \psk@endfading true \else false \fi
               tx@PstSlopeDict begin SlopesFill end}}
ccslopes
           The code for the other fill styles is about the same, except for a few parameters
           more or less and different PostScript procedures called to do the work.
 ccslope
radslopes
           89 \def\psfs@ccslopes{%
              \addto@pscode{%
               \psx@slopecolors\space
               \psslopesteps \psx@slopecenter\space \psx@sloperadius\space
               \ifPST@fading \psk@startfading \psk@endfading true \else false \fi
           94 tx@PstSlopeDict begin CcSlopesFill end}}
           95 \def\psfs@ccslope{%
           96 \addto@pscode{%
               gsave 0 \pst@usecolor\psslopebegin currentrgbcolor
                 1 \pst@usecolor\psslopeend currentrgbcolor
           98
           99
                 2 grestore
               \psslopesteps \psx@slopecenter\space \psx@sloperadius\space
          100
               \ifPST@fading \psk@startfading \psk@endfading true \else false \fi
          101
               tx@PstSlopeDict begin CcSlopesFill end}}
          102
          103 \def\psfs@radslopes{%
              \addto@pscode{%
               \psx@slopecolors\space
          105
               \psslopesteps\psx@slopecenter\space\psx@sloperadius\space\psx@slopeangle
          106
               \ifPST@fading \psk@startfading \psk@endfading true \else false \fi
          107
               tx@PstSlopeDict begin RadSlopesFill end}}
          108
radslope is slightly different: Just going from one colour to another in 360 degrees
           is usually not what is wanted. radslope just does something pretty with the
           colours provided.
          109 \def\psfs@radslope{%
              \addto@pscode{%
               gsave 0 \pst@usecolor\psslopebegin currentrgbcolor
          111
                 1 \pst@usecolor\psslopeend currentrgbcolor
          112
                 2 \pst@usecolor\psslopebegin currentrgbcolor
          113
                 3 \pst@usecolor\psslopeend currentrgbcolor
          114
                 4 \pst@usecolor\psslopebegin currentrgbcolor
          115
          116
          117
               \psslopesteps\psx@slopecenter\space\psx@sloperadius\space\psx@slopeangle
               \ifPST@fading \psk@startfading \psk@endfading true \else false \fi
          118
               tx@PstSlopeDict begin RadSlopesFill end}}
 \psBall
          120 \def\psBall{\pst@object{psBall}}
          121 \def\psBall@i{\@ifnextchar(\psBall@ii{\psBall@ii(0,0)}}
```

```
122 \def\psBall@ii(#1,#2)#3#4{%
     \pst@killglue
123
     \pst@dima=#4%
124
     \pst@dimb=#4%
125
     \advance\pst@dima by 0.075\pst@dimb%
126
     \begingroup%
127
128
     \addbefore@par{sloperadius=\the\pst@dima,fillstyle=ccslope,
      slopebegin=white,slopeend=#3,slopecenter=0.4 0.6,linestyle=none}%
129
     \use@par%
130
     \pscircle(#1,#2){#4}%
131
     \endgroup\ignorespaces%
132
133 }
134 \catcode'\@=\TheAtCode\relax
135 (/texfile)
```

## 4.4 The pst-slpe.pro file

The file pst-slpe.pro contains PostScript definitions to be included in the PostScript output by the dvi-to-PostScript converter, eg dvips. First thing is to define a dictionary to keep definitions local.

```
136 \langle *prolog \rangle 137 /tx@PstSlopeDict 60 dict def tx@PstSlopeDict begin
```

Opacity++ This macro increments the Opacity index

```
138 /Opacity 1 def % preset, no transparency
139 /Opacity++ { Opacity dOpacity add /Opacity ED } def
```

 $\max x1 \quad x2 \quad \max \quad max$ 

max is a utility function that calculates the maximum of two numbers.

```
140 /max {2 copy lt {exch} if pop} bind def
```

Iterate  $p_1$   $r_1$   $g_1$   $b_1$  ...  $p_n$   $r_n$   $g_n$   $b_n$  n Iterate -

This is the actual iteration, which goes through the colour information and plots the segments. It uses the value of NumSteps which is set by the wrapper procedures. DrawStep is called all of NumSteps times, so it had better be fast.

First, the number of colour infos is read from the top of the stack and decremented, to get the number of segments.

```
141 /Iterate {
142  1 sub /NumSegs ED
```

Now we get the first colour. This is really the *last* colour given in the slopecolors argument. We have to work *down* the stack, so we shall be careful to plot the segments in reverse order. The dup mul stuff squares the RGB components. This does a kind-of-gamma correction, without which primary colours tend to take up too much space in the slope. This is nothing deep, it just looks better in my opinion. The following lines convert RGB to HSB and store the resulting components, as well as the Pt coordinate in four variables.

```
dup mul 3 1 roll dup mul 3 1 roll dup mul 3 1 roll
143
     setrgbcolor currenthsbcolor
144
     /ThisB ED
145
     /ThisS ED
146
     /ThisH ED
147
     /ThisPt ED
 To avoid gaps, we fill the whole path in that first colour.
     Opacity .setopacityalpha
149
150
     gsave
     fill
151
```

The body of the following outer loop is executed once for each segment. It expects a current colour and Pt coordinate in the This\* variables and pops the next colour and point from the stack. It then draws the single steps of that segment.

```
153 NumSegs {
154 dup mul 3 1 roll dup mul 3 1 roll dup mul 3 1 roll
155 setrgbcolor currenthsbcolor
156 /NextB ED
157 /NextS ED
158 /NextH ED
159 /NextPt ED
```

NumSteps always contains the remaining number of steps available. These are evenly distributed between Pt coordinates ThisPt to 0, so for the current segment we may use NumSteps \* (ThisPt - NextPt)/ThisPt steps.

```
ThisPt NextPt sub ThisPt div NumSteps mul cvi /SegSteps exch def
/NumSteps NumSteps SegSteps sub def
```

SegSteps may be zero. In that case there is nothing to do for this segment.

```
SegSteps 0 eq not {
```

grestore

152

If one of the colours is gray, ie 0 saturation, its hue is useless. In this case, instead of starting of with a random hue, we take the hue of the other endpoint. (If both have saturation 0, we have a pure gray scale and no harm is done)

```
ThisS 0 eq {/ThisH NextH def} if
NextS 0 eq {/NextH ThisH def} if
```

To interpolate between two colours of different hue, we want to go the shorter way around the colour circle. The following code assures that this happens if we go linearly from This\* to Next\* by conditionally adding 1.0 to one of the hue values. The new hue values can lie between 0.0 and 2.0, so we will later have to subtract 1.0 from values greater than one.

```
ThisH NextH sub 0.5 gt

{/NextH NextH 1.0 add def}

{ NextH ThisH sub 0.5 ge {/ThisH ThisH 1.0 add def} if }

ifelse
```

We define three variables to hold the current colour coordinates and calculate the corresponding increments per step.

```
169 /B ThisB def

170 /S ThisS def

171 /H ThisH def

172 /BInc NextB ThisB sub SegSteps div def

173 /SInc NextS ThisS sub SegSteps div def

174 /HInc NextH ThisH sub SegSteps div def
```

The body of the following inner loop sets the current colour, according to H, S and B and undoes the kind-of-gamma correction by converting to RGB colour. It then calls <code>DrawStep</code>, which draws one step and maybe updates the current point or user space, or variables of its own. Finally, it increments the three colour variables.

```
SegSteps {
175
            H dup 1. gt {1. sub} if S B sethsbcolor
176
177
            currentrgbcolor
178
            sqrt 3 1 roll sqrt 3 1 roll sqrt 3 1 roll
179
            setrgbcolor
180
            DrawStep
181
            /H H HInc add def
            /S S SInc add def
182
            /B B BInc add def
183
184
          } bind repeat
```

The outer loop ends by moving on to the Next colour and point.

```
/ThisH NextH def
/ThisS NextS def
/ThisB NextB def
/ThisPt NextPt def
/ThisPt NextPt def
/ThisPt NextPt def
/ThisPt NextPt def
/ThisPt NextPt def
/ThisPt NextPt def
/ThisPt NextPt def
/ThisPt NextPt def
/ThisPt NextPt def
/ThisPt NextPt def
/ThisPt NextPt def
/ThisPt NextH def
```

#### PatchRadius

#### – PatchRadius —

This macro inspects the value of the variable Radius. If it is 0, it is set to the maximum distance of any point in the current path from the origin of user space. This has the effect that the current path will be totally filled. To find the maximum distance, we flatten the path and call UpdRR for each endpoint of the generated polygon. The current maximum square distance is gathered in RR.

```
192 /PatchRadius {
     Radius 0 eq {
193
       /UpdRR { dup mul exch dup mul add RR max /RR ED } bind def
194
195
196
       flattenpath
       /RR 0 def
197
       {UpdRR} {UpdRR} {} pathforall
198
       grestore
199
       /Radius RR sqrt def
200
201
     } if
202 } def
```

SlopesFill  $p_1$   $r_1$   $g_1$   $b_1$  ...  $p_n$   $r_n$   $g_n$   $b_n$  n s  $\alpha$  SlopesFill — Fill the current path with a slope described by  $p_1, \ldots, b_n, n$ . Use a total of s single steps. Rotate the slope by  $\alpha$  degrees, 0 meaning  $r_1, g_1, b_1$  left to  $r_n, g_n, b_n$  right.

After saving the current path, we do the rotation and get the number of steps, which is later needed by Iterate. Remember, that iterate calls DrawStep in the reverse order, ie from right to left. We work around this by adding 180 degrees to the rotation. Filling works by clipping to the path and painting an appropriate sequence of rectangles. DrawStep is set up for Iterate to draw a rectangle of width XInc high enough to cover the whole clippath (we use the Level 2 operator rectfill for speed) and translate the user system by XInc.

```
203 /SlopesFill {
     /Fading ED % do we have fading?
204
     Fading {
205
       /FadingEnd ED % the last opacity value
206
       dup /FadingStart ED % the first opacity value
207
       /Opacity ED % the opacity start value
208
     } if
209
     gsave
210
     180 add rotate
211
     /NumSteps ED
212
     Fading { /dOpacity FadingEnd FadingStart sub NumSteps div def } if
213
214
215
     pathbbox
     /h ED /w ED
216
217
     2 copy translate
     h sub neg /h ED
218
     w sub neg /w ED
219
     /XInc w NumSteps div def
220
     /DrawStep {
221
       Fading { % do we have a fading?
222
223
         Opacity .setopacityalpha % set opacity value
         Opacity++ % increase opacity
224
       } if
225
       0 0 XInc h rectfill
226
227
       XInc 0 translate
     } bind def
229
     Iterate
     grestore
230
231 } def
```

CcSlopesFill  $p_1$   $r_1$   $g_1$   $b_1$  ...  $p_n$   $r_n$   $g_n$   $b_n$  n  $c_x$   $c_y$  r CcSlopesFill — Fills the current path with a concentric pattern, ie in a polar coordinate system, the colour depends on the radius and not on the angle. Centered around a point with coordinates  $(c_x, c_y)$  relative to the bounding box of the path, ie for a rectangle, (0,0) will center the pattern around the lower left corner of the rectangle, (0.5,0.5) around its center. The largest circle has a radius of r. If r=0, r is taken to be the maximum distance of any point on the current path from the center defined by  $(c_x, c_y)$ . The colours are given from the center outwards, ie  $(r_1, g_1, b_1)$  describe

the colour at the center.

The code is similar to that of SlopesFill. The main differences are the call to PatchRadius, which catches the case that r=0 and the different definition for DrawStep, Which now fills a circle of radius Rad and decreases that Variable. Of course, drawing starts on the outside, so we work down the stack and circles drawn later partially cover those drawn first. Painting non-overlapping, 'donut-shapes' would be slower.

```
232 /CcSlopesFill {
     /Fading ED % do we have fading?
233
234
     Fading {
       /FadingEnd ED % the last opacity value
235
236
       dup /FadingStart ED % the first opacity value
       /Opacity ED % the opacity start value
237
     } if
238
     gsave
239
     /Radius ED
240
241
     /CenterY ED
     /CenterX ED
242
     /NumSteps ED
243
     Fading { /dOpacity FadingEnd FadingStart sub NumSteps div def } if
244
245
     clip
     pathbbox
246
     /h ED /w ED
247
     2 copy translate
248
249
     h sub neg /h ED
250
     w sub neg /w ED
     w CenterX mul h CenterY mul translate
251
     PatchRadius
252
     /RadPerStep Radius NumSteps div neg def
253
254
     /Rad Radius def
     /DrawStep {
255
       Fading { % do we have a fading?
256
         Opacity .setopacityalpha % set opacity value
257
         Opacity++ % increase opacity
258
       } if
259
       0 0 Rad 0 360 arc
260
       closepath fill
261
262
       /Rad Rad RadPerStep add def
263
     } bind def
     Iterate
264
     grestore
265
266 } def
```

RadSlopesFill  $p_1$   $r_1$   $g_1$   $b_1$  ...  $p_n$   $r_n$   $g_n$   $b_n$  n  $c_x$   $c_y$  r  $\alpha$  CcSlopesFill — This fills the current path with a radial pattern, ie in a polar coordinate system the colour depends on the angle and not on the radius. All this is very similar to CcSlopesFill. There is an extra parameter  $\alpha$ , which rotates the pattern.

The only new thing in the code is the DrawStep procedure. This does *not* draw a circular arc, but a triangle, which is considerably faster. One of the short sides

```
of the triangle is determined by Radius, the other one by dY, which is calculated
as dY := Radius \times tan(AngleIncrement).
267 /RadSlopesFill {
268
     /Fading ED % do we have fading?
269
     Fading {
270
       /FadingEnd ED % the last opacity value
271
       dup /FadingStart ED % the first opacity value
272
       /Opacity ED % the opacity start value
273
    } if
274
    gsave
275
   rotate
276 /Radius ED
    /CenterY ED
277
278 /CenterX ED
279
    /NumSteps ED
280 Fading { /dOpacity FadingEnd FadingStart sub NumSteps div def } if
281
282 pathbbox
283
    /h ED /w ED
284 2 copy translate
285 h sub neg /h ED
286
    w sub neg /w ED
    w CenterX mul h CenterY mul translate
    PatchRadius
288
    /AngleIncrement 360 NumSteps div neg def
289
     /dY AngleIncrement sin AngleIncrement cos div Radius mul def
290
     /DrawStep {
291
       Fading { % do we have a fading?
292
         Opacity .setopacityalpha % set opacity value
293
294
         Opacity++ % increase opacity
       } if
295
296
       0 0 moveto
297
       Radius O rlineto
       0 dY rlineto
298
299
       closepath fill
300
       AngleIncrement rotate
    } bind def
    Iterate
302
303 grestore
304 } def
    Last, but not least, we have to close the private dictionary.
305 \; \mathrm{end}
306 (/prolog)
```